## $\lfloor \rfloor$  FREE eBook

# LEARNING dygraphs

Free unaffiliated eBook created from **Stack Overflow contributors.** 

# #dygraphs

### **Table of Contents**

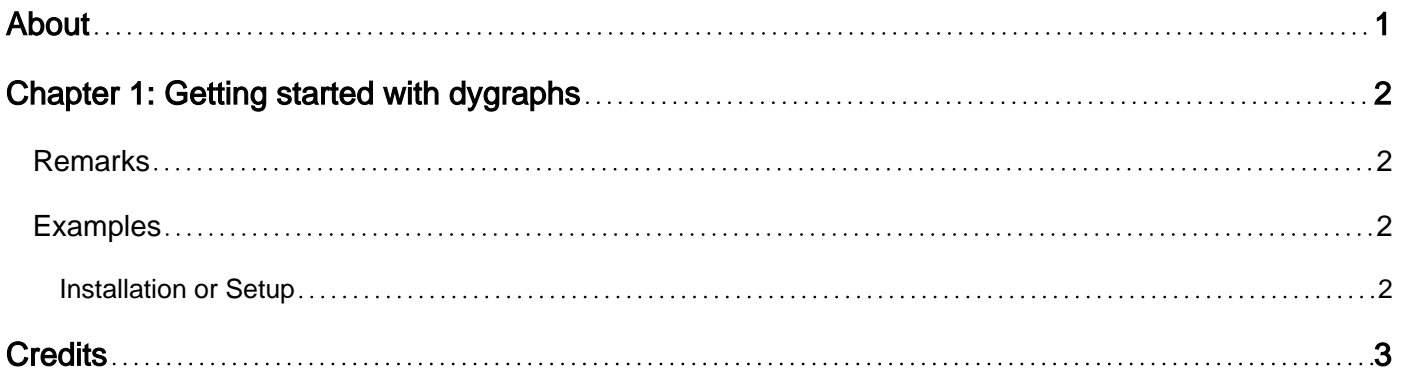

<span id="page-2-0"></span>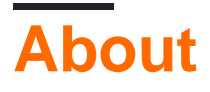

You can share this PDF with anyone you feel could benefit from it, downloaded the latest version from: [dygraphs](http://riptutorial.com/ebook/dygraphs)

It is an unofficial and free dygraphs ebook created for educational purposes. All the content is extracted from [Stack Overflow Documentation,](https://archive.org/details/documentation-dump.7z) which is written by many hardworking individuals at Stack Overflow. It is neither affiliated with Stack Overflow nor official dygraphs.

The content is released under Creative Commons BY-SA, and the list of contributors to each chapter are provided in the credits section at the end of this book. Images may be copyright of their respective owners unless otherwise specified. All trademarks and registered trademarks are the property of their respective company owners.

Use the content presented in this book at your own risk; it is not guaranteed to be correct nor accurate, please send your feedback and corrections to [info@zzzprojects.com](mailto:info@zzzprojects.com)

## <span id="page-3-0"></span>**Chapter 1: Getting started with dygraphs**

#### <span id="page-3-1"></span>**Remarks**

This section provides an overview of what dygraphs is, and why a developer might want to use it.

It should also mention any large subjects within dygraphs, and link out to the related topics. Since the Documentation for dygraphs is new, you may need to create initial versions of those related topics.

#### <span id="page-3-2"></span>**Examples**

<span id="page-3-3"></span>**Installation or Setup**

Create a file called hello.html with the following content:

```
<!doctype html>
<html>
<head>
    <script src="//cdnjs.cloudflare.com/ajax/libs/dygraph/2.0.0/dygraph.js"></script>
    <link rel="stylesheet"
href="https://cdnjs.cloudflare.com/ajax/libs/dygraph/2.0.0/dygraph.css">
</head>
<body>
    <div id="chart-div"></div>
    <script type="text/javascript">
         g = new Dygraph(
            document.getElementById('chart-div'),
 [
               [0, 0, 0],
               [1, 1, 1],
              [2, 2, 4],[3, 3, 9] ], {
              labels: ['X', 'Apples', 'Oranges']
             });
     </script>
</body>
</html>
```
This loads the dygraphs JavaScript and CSS from a [CDN.](https://en.wikipedia.org/wiki/Content_delivery_network)

The bit in the <script> tag creates the chart. It specifies a data set with two series: "Apples" and "Oranges", as well as the x-axis.

For more, see the [dygraphs tutorial](http://dygraphs.com/tutorial.html)

Read Getting started with dygraphs online: [https://riptutorial.com/dygraphs/topic/9750/getting](https://riptutorial.com/dygraphs/topic/9750/getting-started-with-dygraphs)[started-with-dygraphs](https://riptutorial.com/dygraphs/topic/9750/getting-started-with-dygraphs)

## <span id="page-4-0"></span>**Credits**

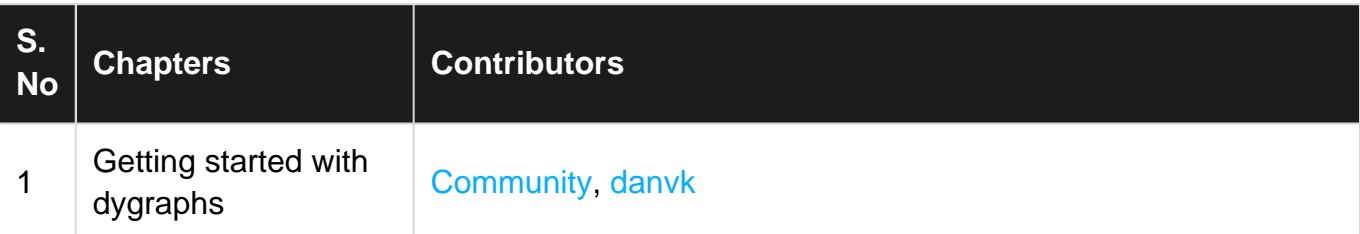